## **ALEKS Prep & Learning modules instruction**

## **Logging In:**

Go to my.harpercollege.edu and log into [My Harper Student Portal.](https://my.harpercollege.edu/cp/home/displaylogin) 

 $\triangleright$  Need assistance logging in? Contact the Student Service Desk at 847.925.6866 or studentsd@harpercollege.edu.

## **Accessing Prep & Learning Modules**

## **Directions for students to access their Prep & Learning Modules:**

1. Start by clicking on the **GET STARTED** button. Please note: messaging will change to **CONTINUE MY PATH** after accessing the modules for the first time.

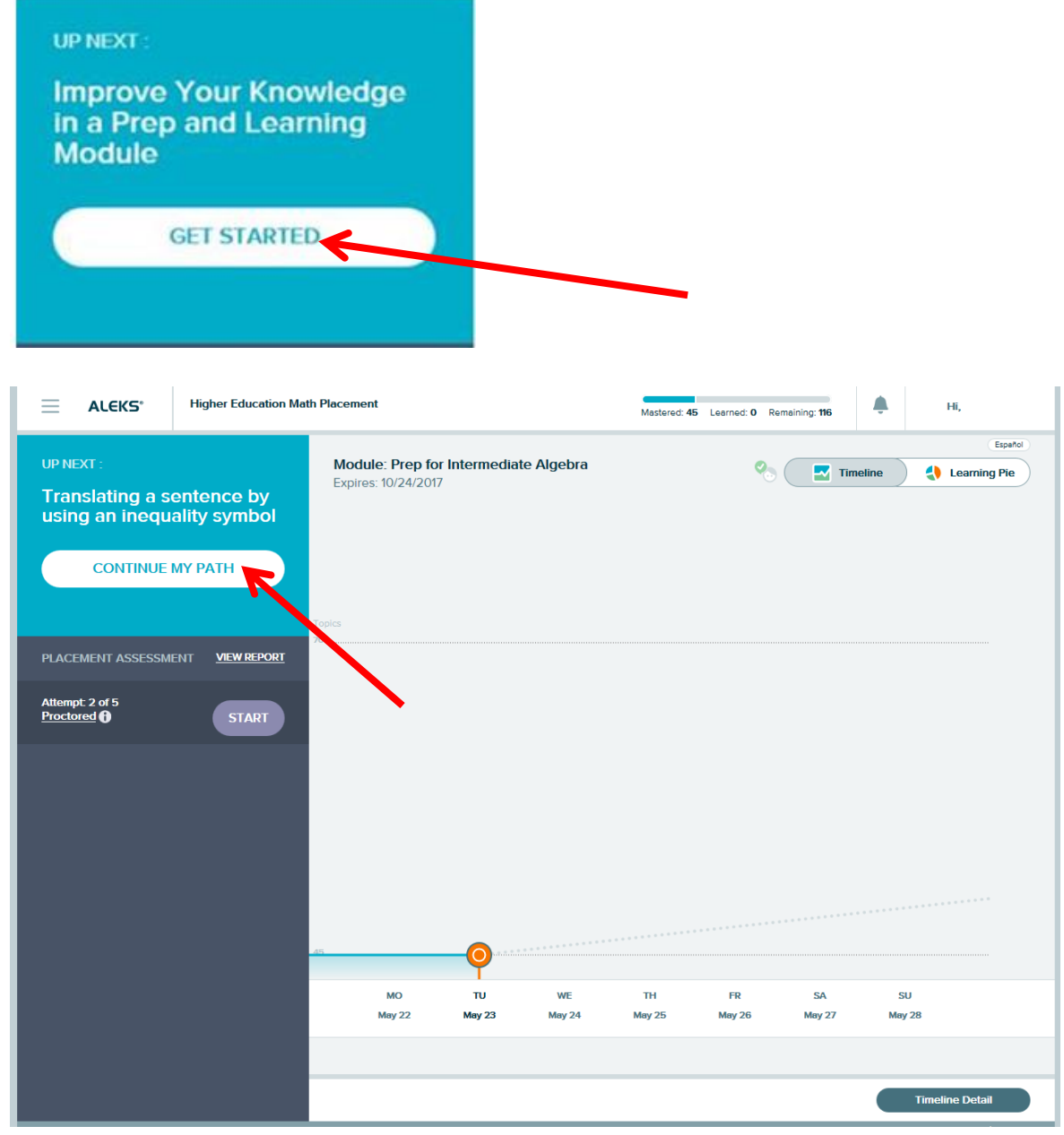

2. Starting the Prep & Learning modules begins 6 months of access.

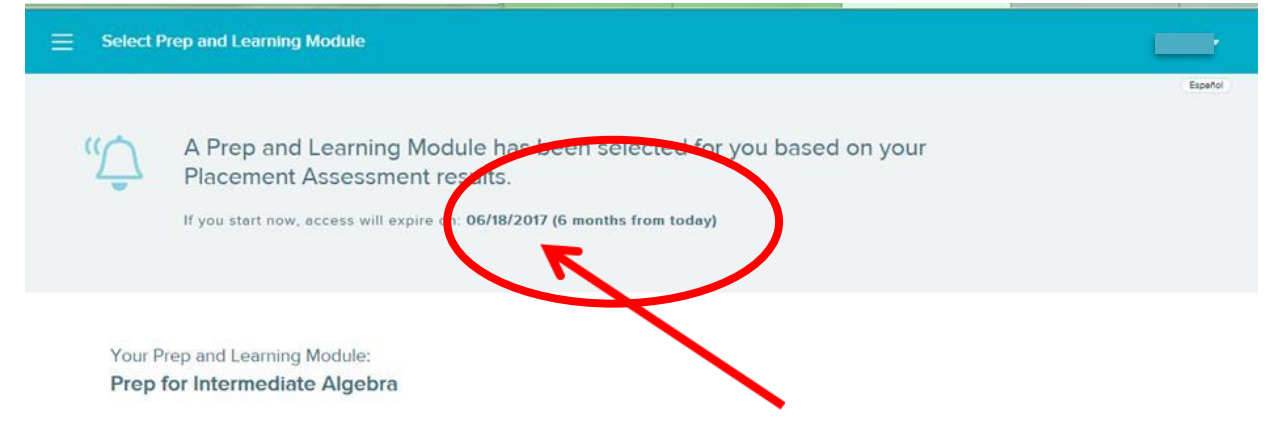

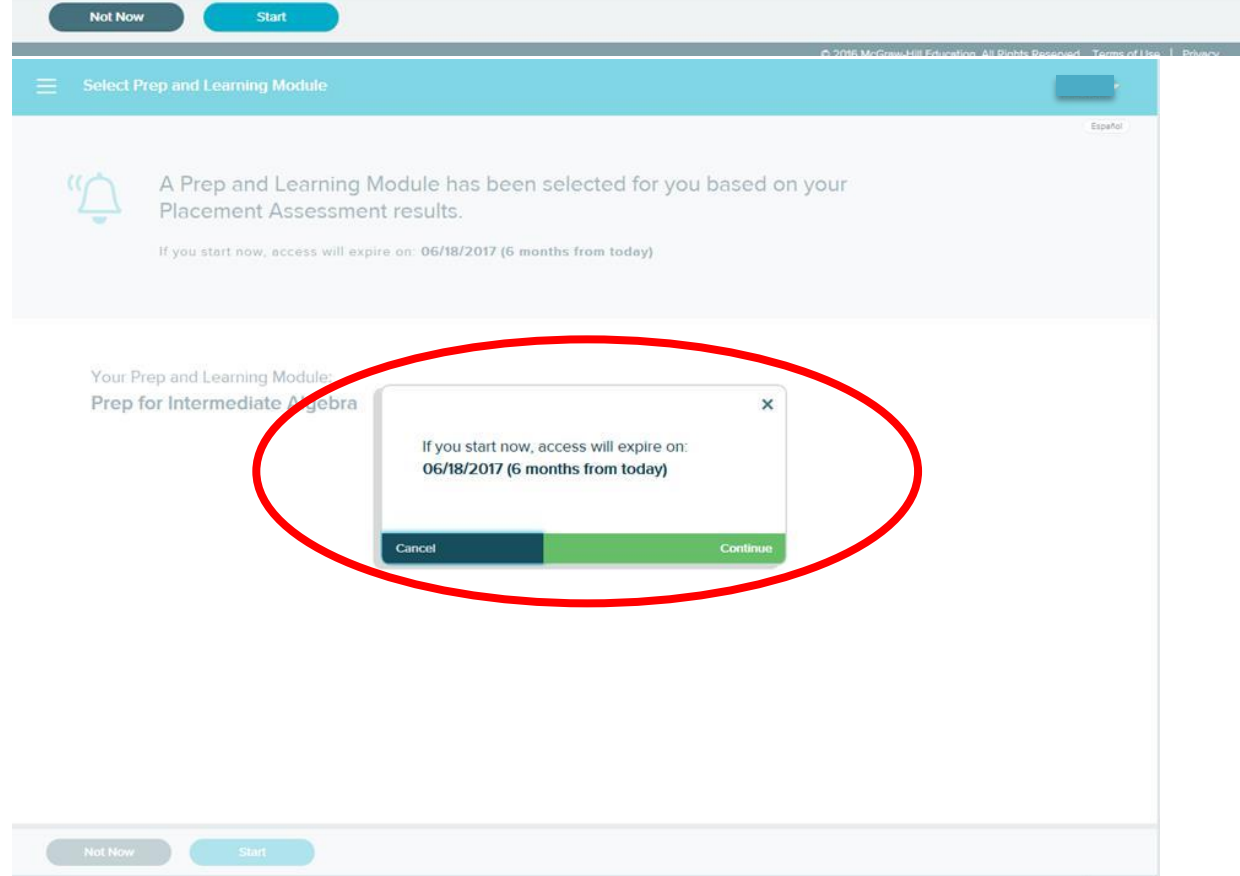

3. Keeping track of the amount of study time can be done on the homepage of the ALEKS profile.

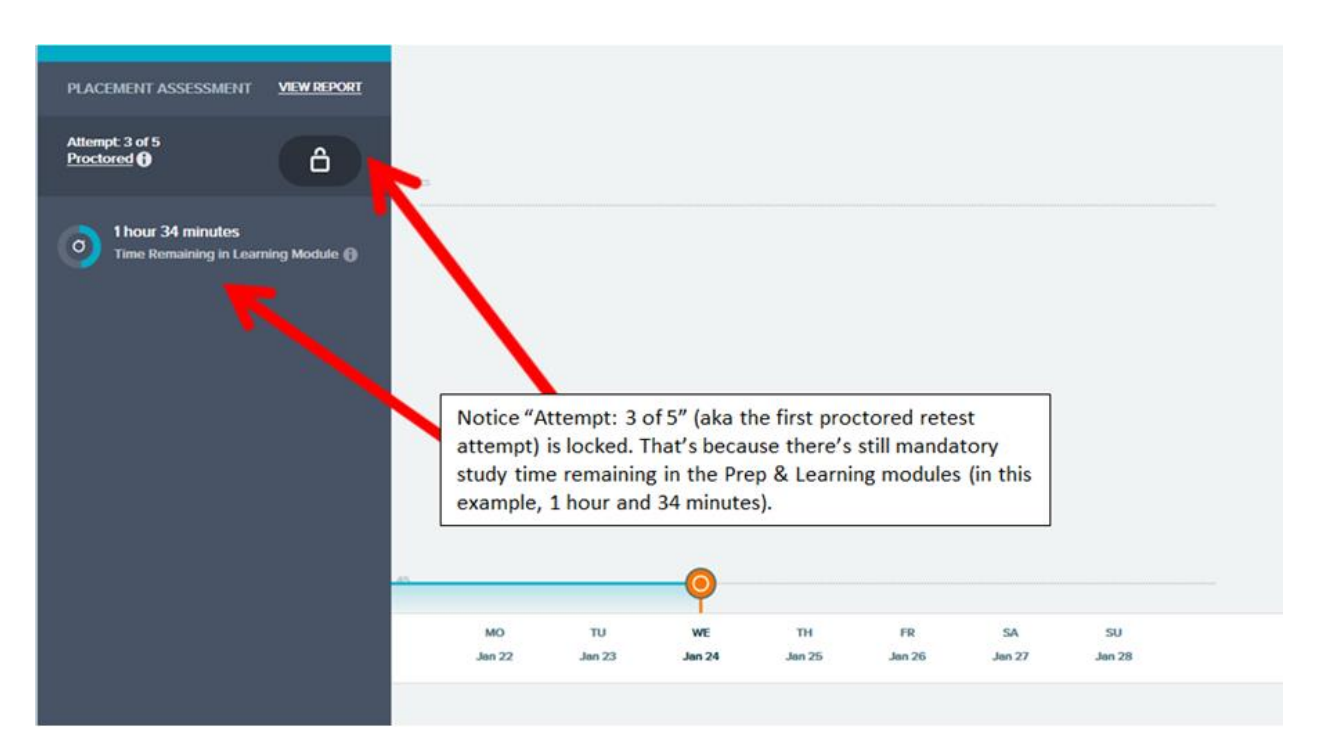